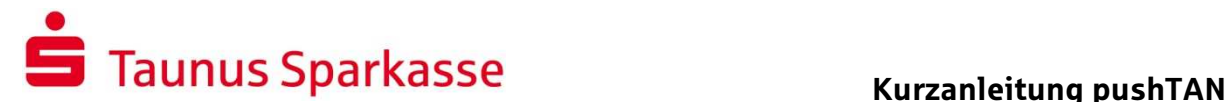

Herzlich willkommen zum Online-Banking,

mit Ihrer Entscheidung für pushTAN haben Sie eine gute Wahl getroffen. In dieser Anleitung geben wir Ihnen einen Überblick der ersten Schritte, wichtige Sicherheitshinweise und FAQs zur Bedienung von pushTAN.

Eine Anleitung per Video finden Sie im Internet unter der Adresse http://www.taunussparkasse.de/pushtan oder scannen Sie einfach folgenden QR – Code

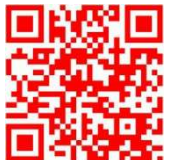

### Was brauchen Sie?

- Ihre Zugangsdaten zur Teilnahme am Online-Banking mit pushTAN
- Den pushTAN Registrierungsbrief
- Ihr Smartphone (Unterstütze Betriebssysteme: iOS und Android)
- Die pushTAN App (Erhältlich im App Store Ihres Betriebssystems)

#### Erste Schritte

- 1. Laden Sie sich die push-TAN App aus Ihrem App Store und starten Sie diese
- 2. Wenn Sie die pushTAN App zum ersten Mal öffnen, vergeben Sie sich ein Passwort um den App-Zugriff abzusichern
- 3. Lesen Sie nun mit Ihrer Kamera den QR-Code auf Ihrem Registrierungsbrief aus
- 4. Bitte melden Sie sich nun unter www.taunussparkasse.de auf Ihrem Computer mit Ihren Zugangsdaten an
- Geben Sie zur Anmeldung bitte die Legitimations-ID und die Eröffnungs-PIN Ihrer Erstzugangsdaten ein
- Bestätigen Sie Ihre Eingabe mit "Anmelden"
- Bitte geben Sie nun den Startcode aus Ihrer pushTAN-App im Online-Banking ein

# S Taunus Sparkasse

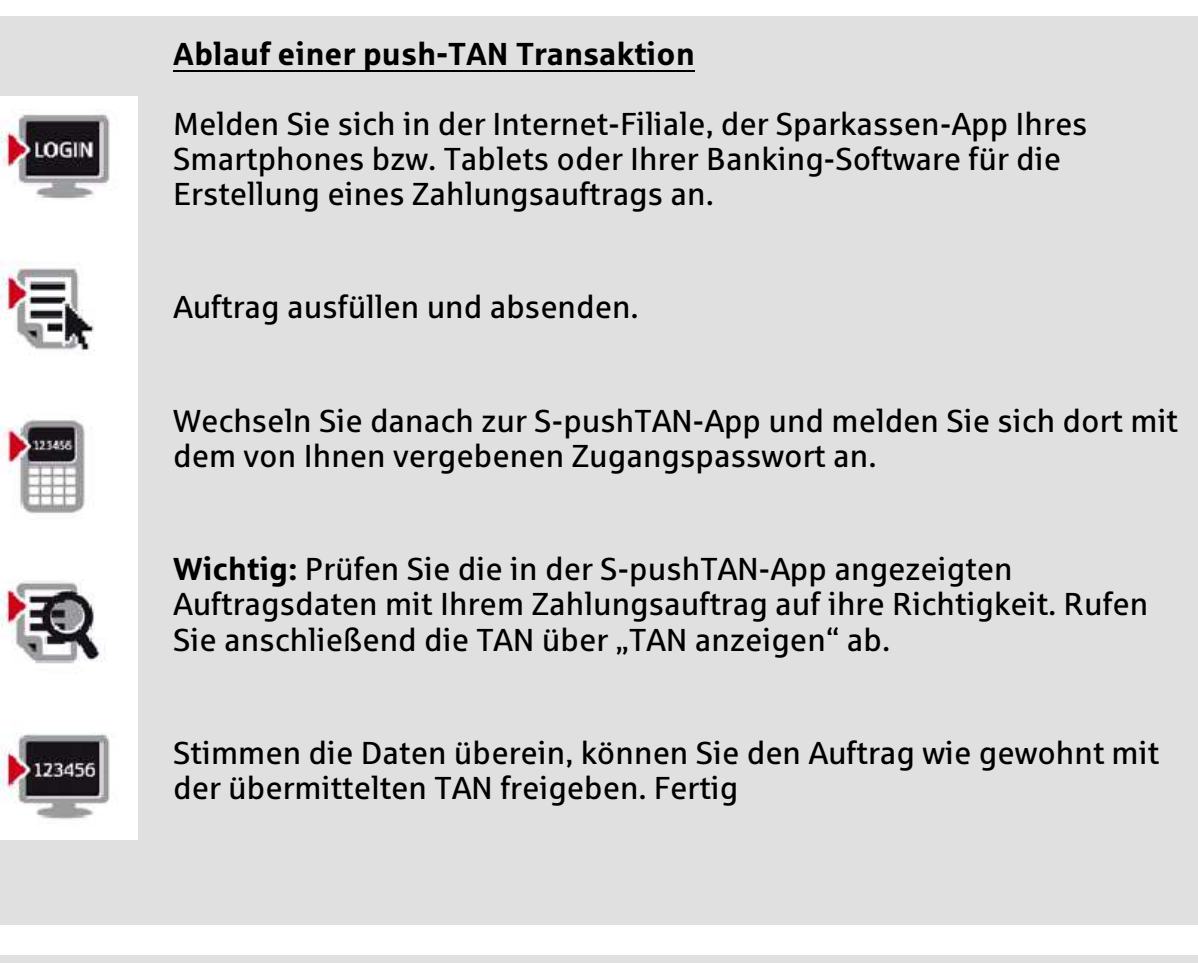

## Wichtige Sicherheitshinweise

- Bitte überprüfen Sie bei Zahlungsaufträgen immer, ob Betrag und Empfängerkonto in der push-Nachricht mit Ihren Auftragsdaten übereinstimmen
- Bei Sammelaufträgen überprüfen Sie bitte die Anzahl der erfassten Zahlungen sowie den Gesamtbetrag des Sammelauftrags
- Bei Abweichungen geben Sie aus Sicherheitsgründen die TAN nicht ein, informieren Sie uns bitte umgehend
- Ihre Sparkasse wird Sie niemals dazu auffordern, eine TAN zu anderen Zwecken als Ihren persönlichen Aufträgen zu generieren – weder für Gewinnspiele, Sicherheitsüberprüfungen, Wartungsarbeiten, noch für vermeintliche Rücküberweisungen oder zur Entsperrung Ihres Kontos

Unser Servicetelefonteam erreichen Sie unter folgender Rufnummer

# 06172 – 2700

Montag – Freitag 8:00 Uhr bis 20:00 Uhr und Samstag 10:00 Uhr bis 13:00 Uhr